# HOW TO GUIDE FOR ADDRESSING DATA QUALITY ISSUES FOR INCOME AND SOURCES AT START

Data Quality issues for Income and Sources at Start are caused by entry assessments not having the same date as the project start or by a client missing their financial assessment entirely.

Using the APR/CAPER Review Tool will allow you to iden�fy the client(s) who are throwing different data errors. Below are step by step steps on how to fix the Income and Sources at Start error rate.

# How to fix the issue if the assessment dates are different than the project start date

1. If you create a CAPER and load the CAPER Review tool it is much easier to locate errors and address them individually. If you need a refresher on how to use the APR/CAPER Review tool click [here](chrome-extension://efaidnbmnnnibpcajpcglclefindmkaj/https:/www.in.gov/ihcda/files/APR-CAPER-Review-Tool-Jan-2023.pdf).

By clicking on the underlined number next to the Income and Sources at Start, the system will create a list of clients that have this error so we can take a closer look.

After going through the APR/CAPER Review Tool and identifying the client(s) who are throwing the error, **click on the client ID and go to the client's dashboard**.

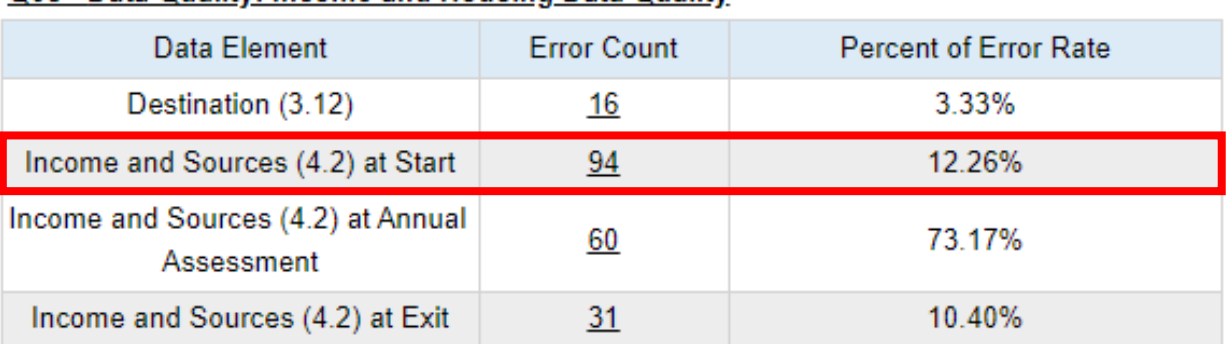

## O6c - Data Quality: Income and Housing Data Quality

2. Here, you will want to **locate the project start date** for the enrollment in question and then click on the three dots next to that enrollment. In the screenshot below the project start date is 3/1/22.

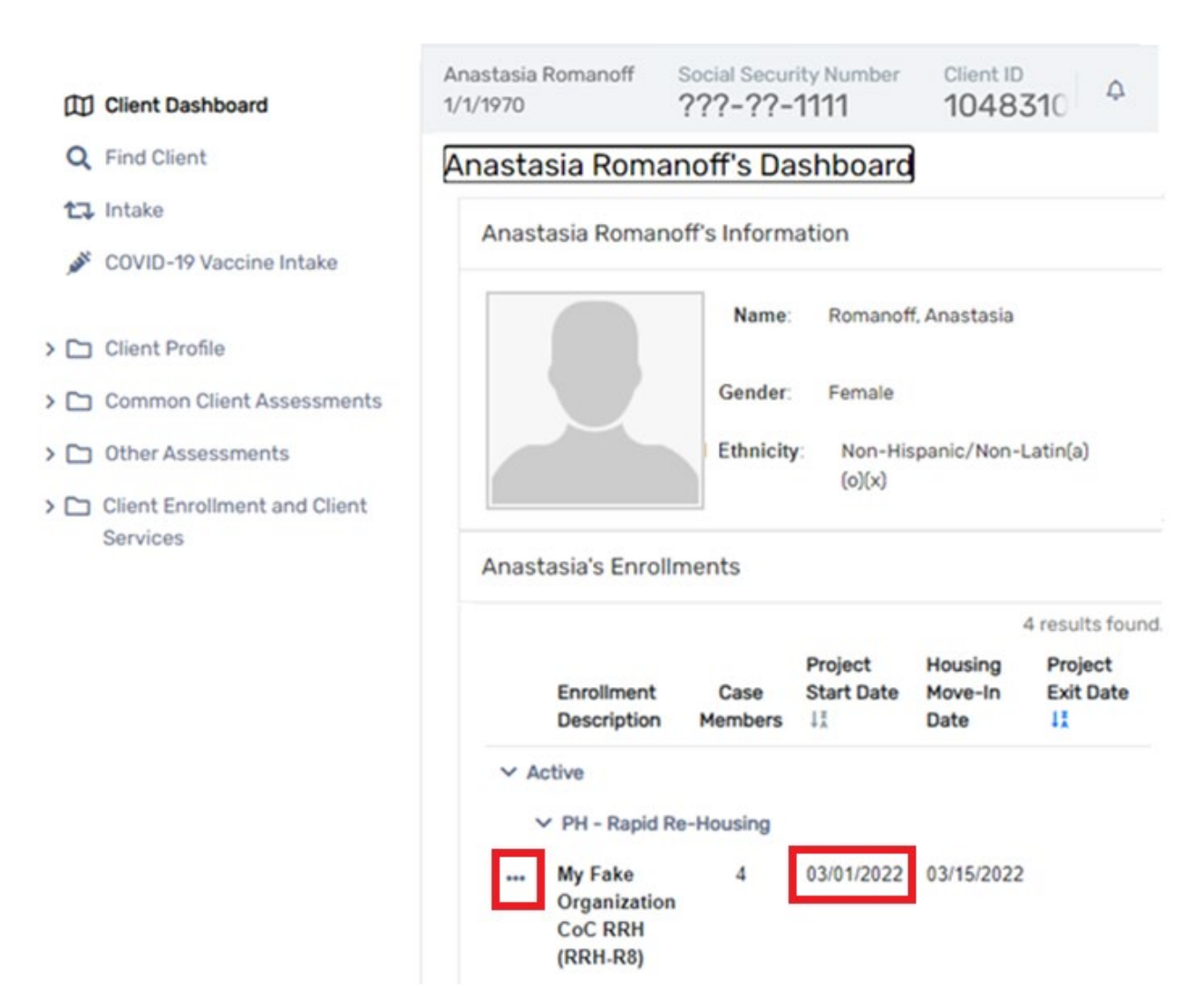

3. Then, **select "Edit Project Entry Workflow"** from the drop-down menu.

Anastasia's Enrollments

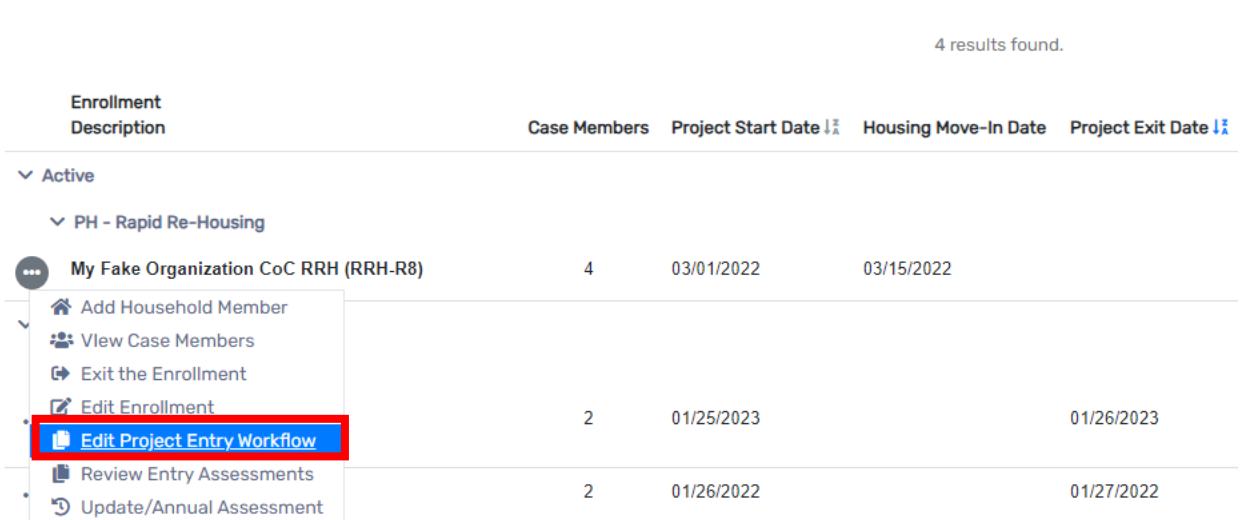

- 4. Go through the intake making sure the assessment dates are the same as the project start date.
	- a. If one or more of the assessment dates is different than the project start date, then **edit the date so it is the same as the project start date**. Once you have changed all the assessment dates to match the project start date, finish the workflow by clicking the "Finish" button.

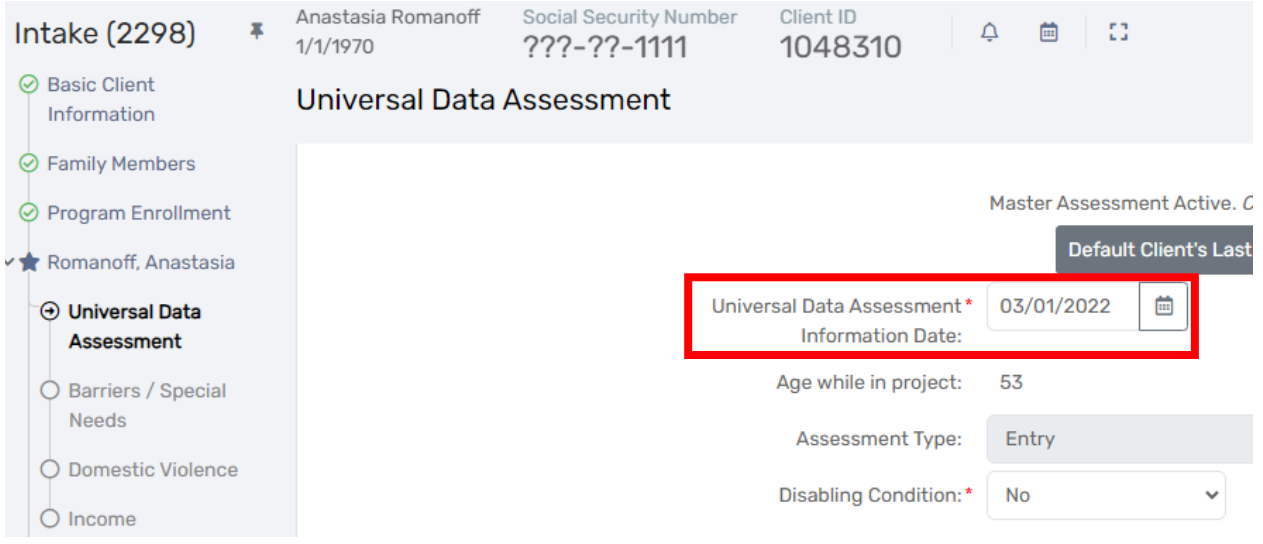

b. Next, **click on "Common Client Assessments"** on the left-side menu and **click on "Master Assessments"** from the drop-down menu.

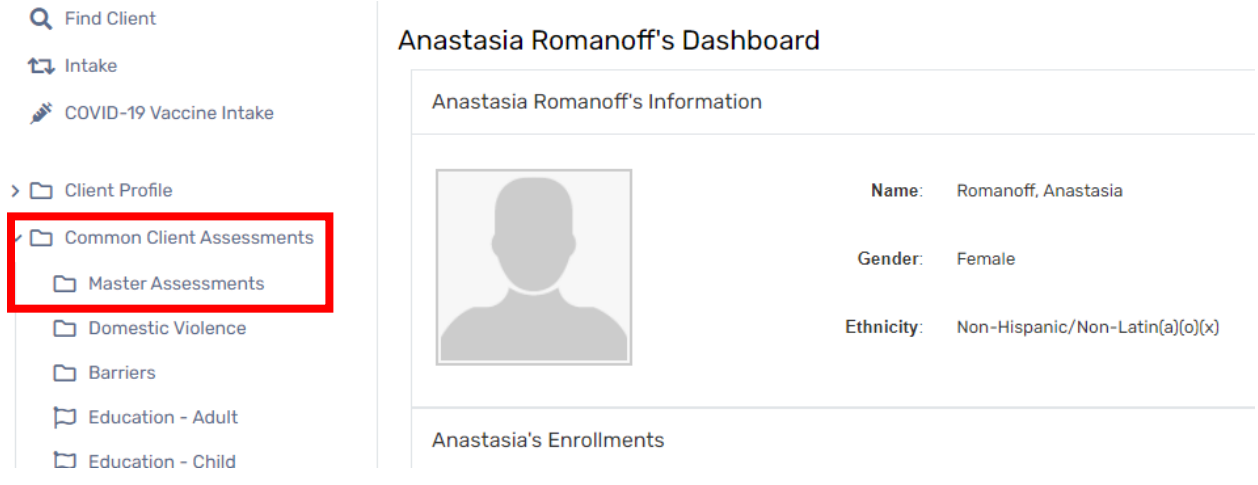

c. Click on the three dots next to the entry assessment you wish to edit then **select "View Related Assessments"** from the drop-down menu.

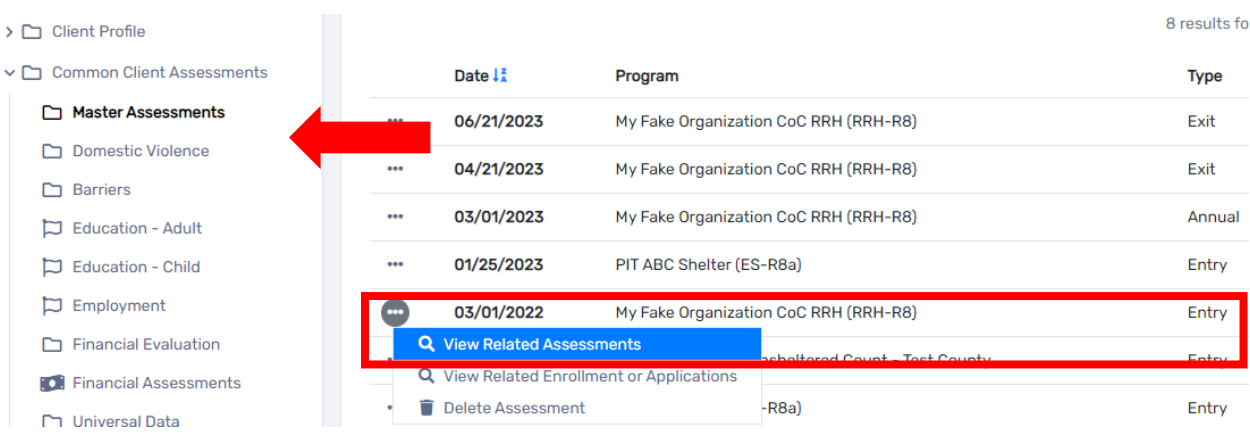

d. To change the master assessment date, **click on "Edit Assessment"** at the top-right corner.

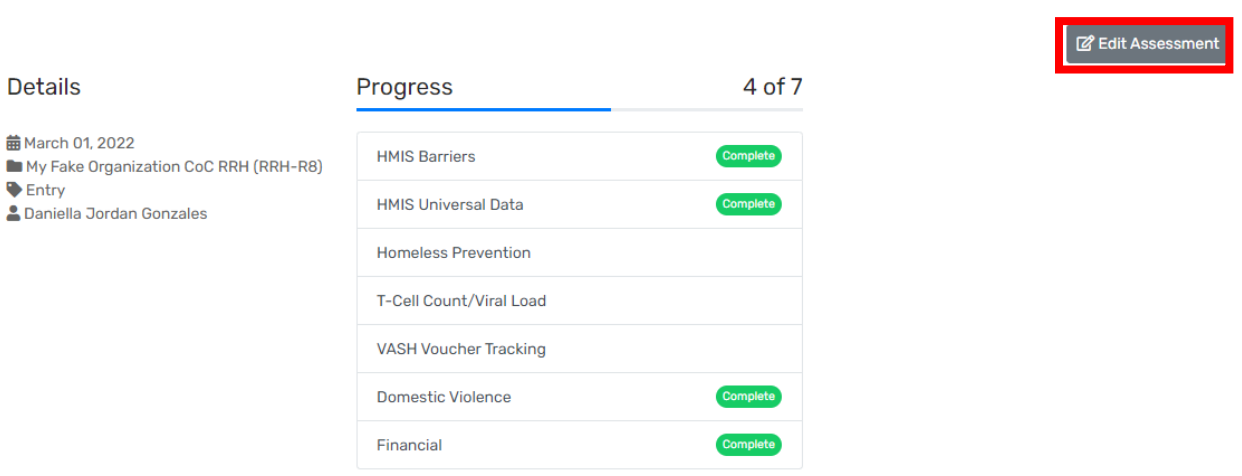

e. Here you will be able to **edit the master assessment date if it is different than the project start date**. Once you are done, click "Save" at the botom-right corner of the screen.

#### Master Assessment

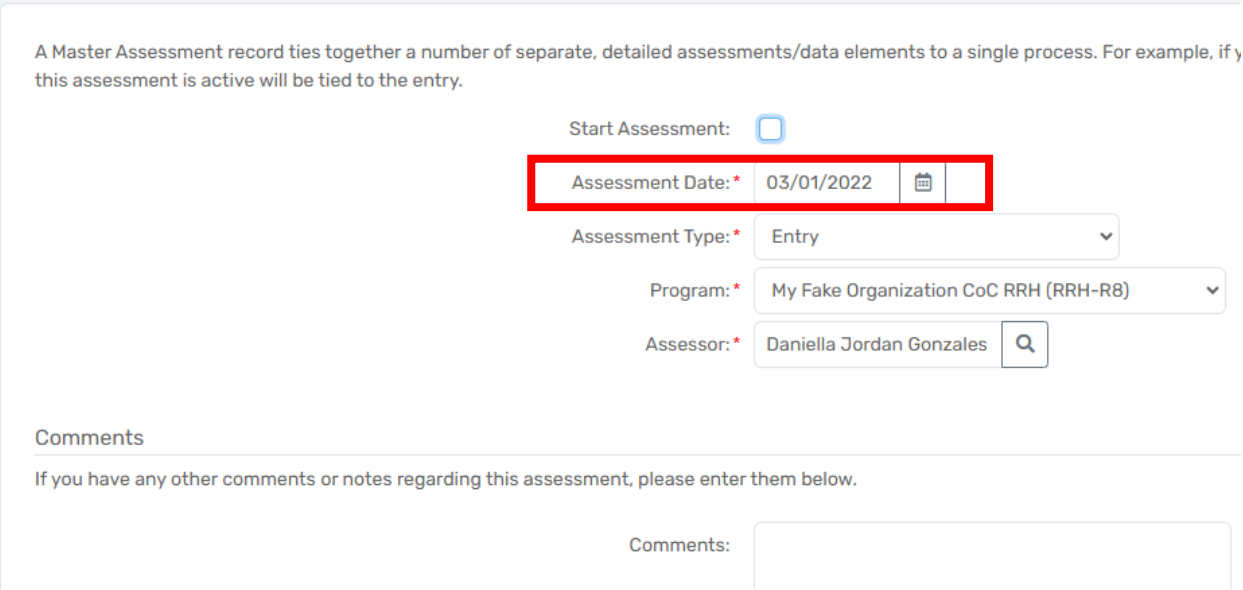

5. You have successfully changed the master assessment dates to match the project start date to fix the Income and Sources at Start for your client.

How to fix the issue if the financial assessment is missing.

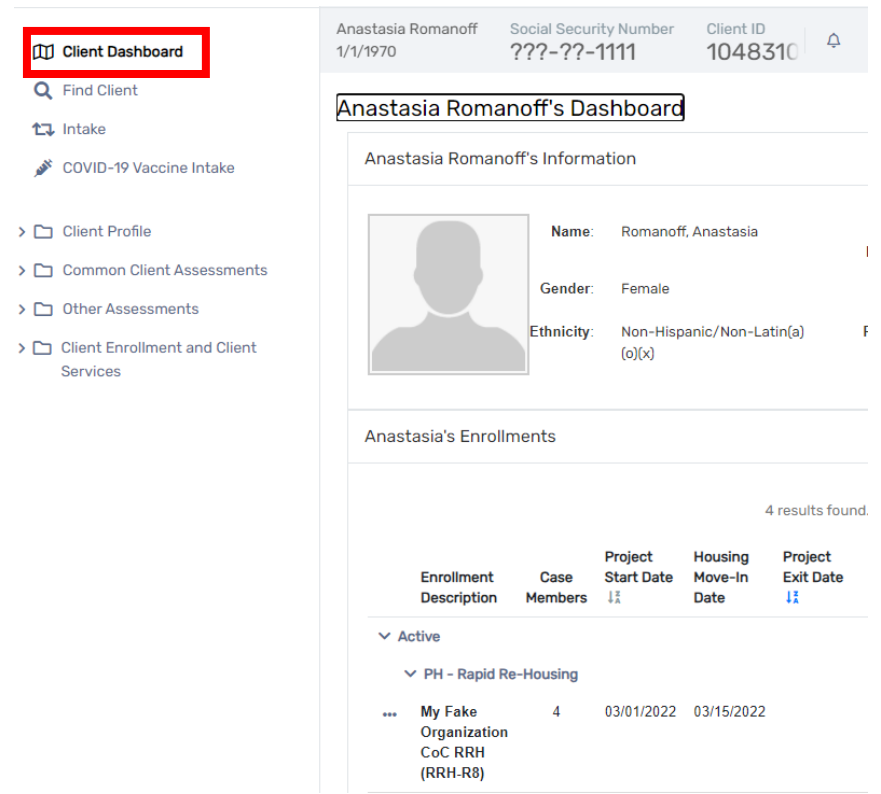

#### 1. **Go to the client's dashboard**.

## 2. **Click on "Common Client Assessments**" on the left-side menu, and then **click on "Master Assessments"** from the drop-down menu.

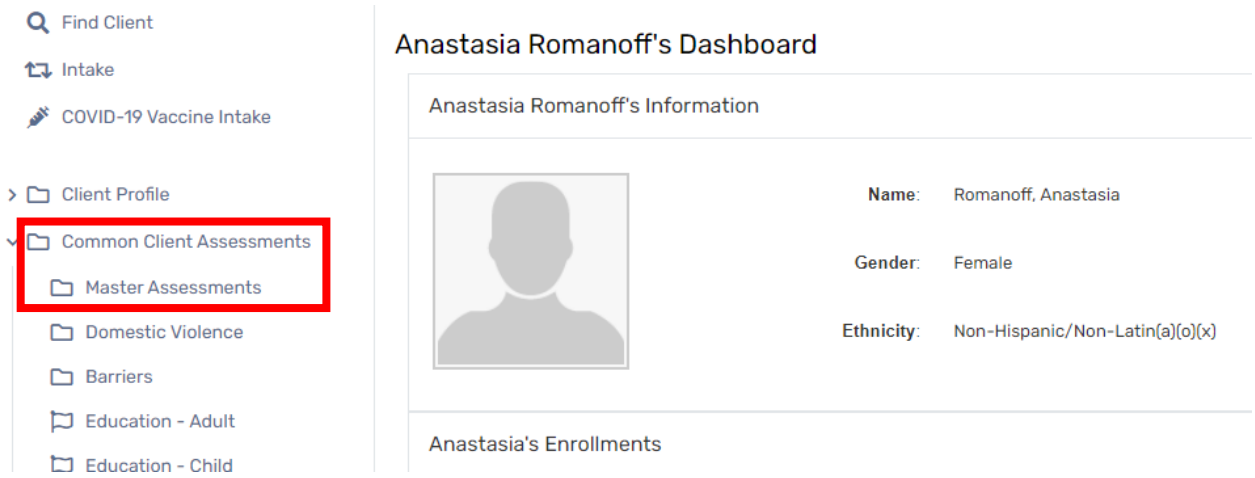

3. Click on the three dots next to the entry assessment in question and select "View Related **Assessments"** from the drop-down menu.

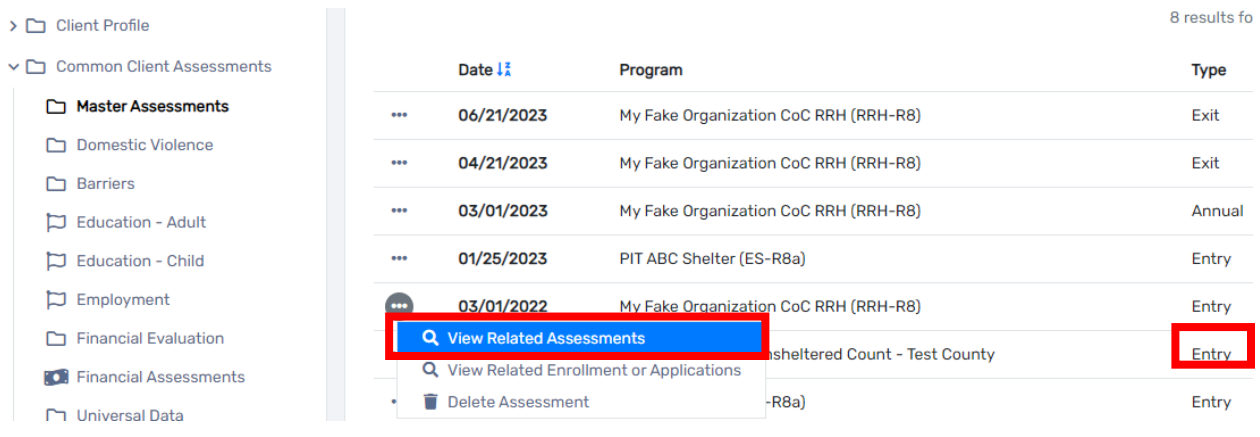

4. If there is a green" Complete" buton next to the financial assessment, it means it was completed. If not, the assessment was not completed. In the scree shot below, note that the financial assessment does not have a green "Complete" buton next to the Financial Assessment.

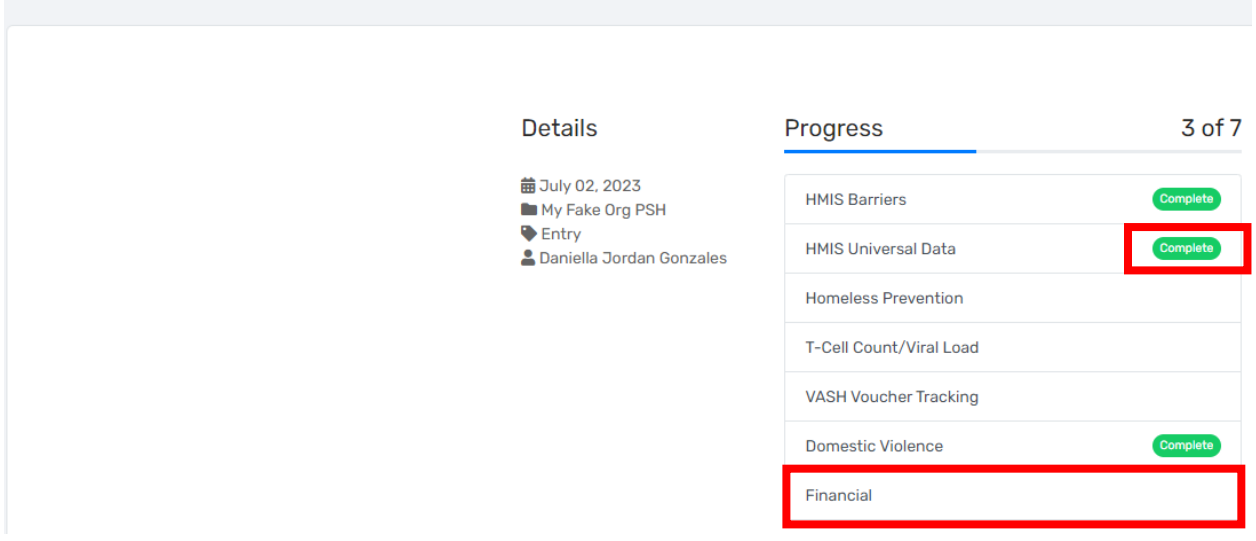

**Assessment Status** 

5. ALWAYS double check Paused Workflows to edit/continue the entry assessments through the paused workflow. To see if you have paused workflows, click on "Edit Client" on the left-side menu and select "Paused Workflows" under the drop-down menu and click on the three dots next to the enrollment you wish to resume, and click "Resume" from the drop-down menu. as shown in the screenshot below.

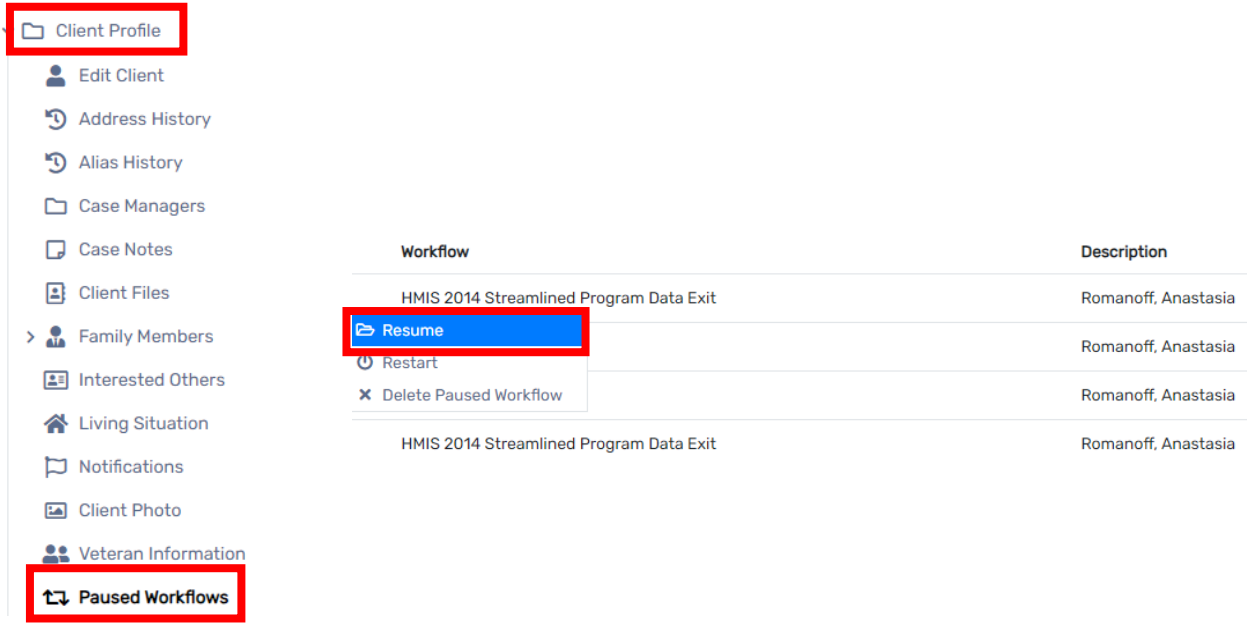

a. If you do not have a paused workflow that is causing the issue, click on the not completed financial assessment, the next window will pop-up as shown in the screenshot below. Complete the assessment with the reported information and then click "Save and Close."

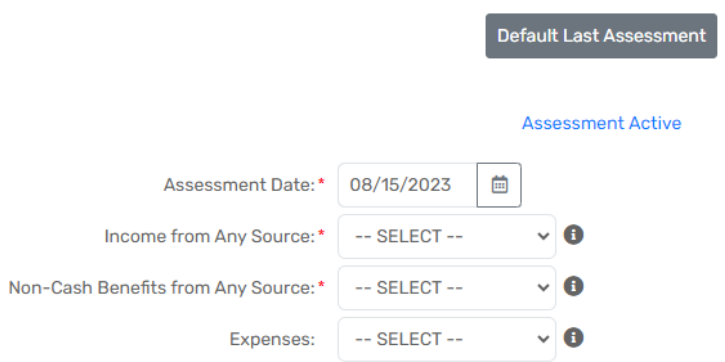

6. You have successfully completed the missing annual assessment and fixed the error for Income and Sources at Start.